## How to Create an MFG Day Event Entry

**Created on 10/12/2017** Last Updated on 10/12/2017

## Step 1: Log on to the MFG Day site

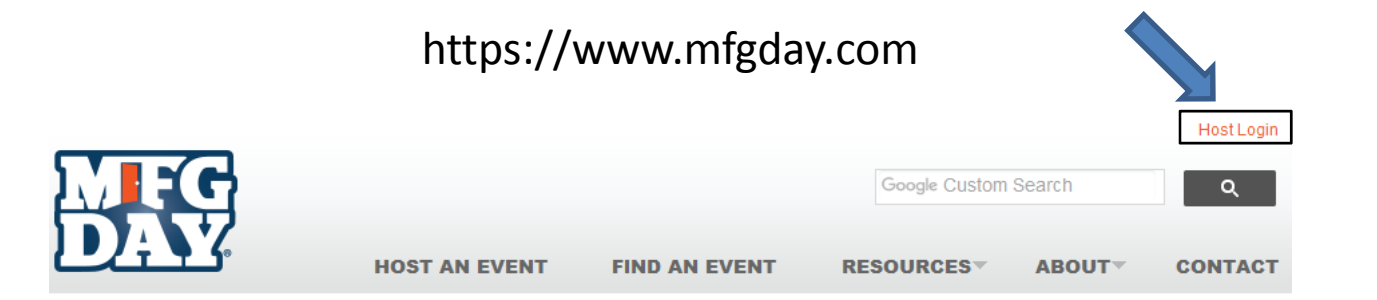

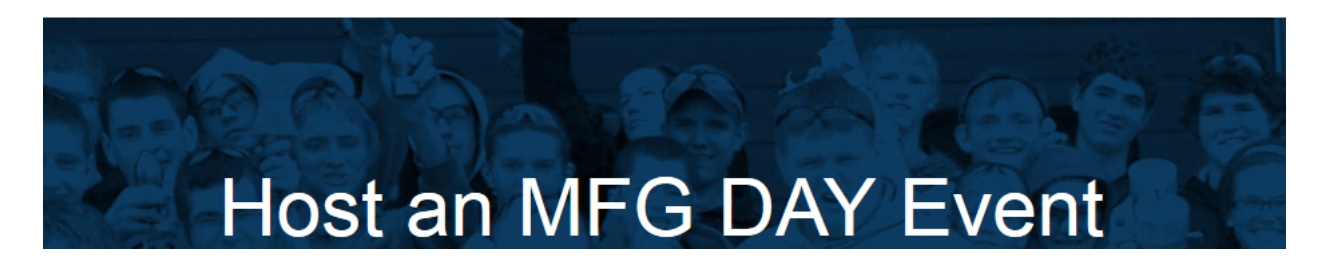

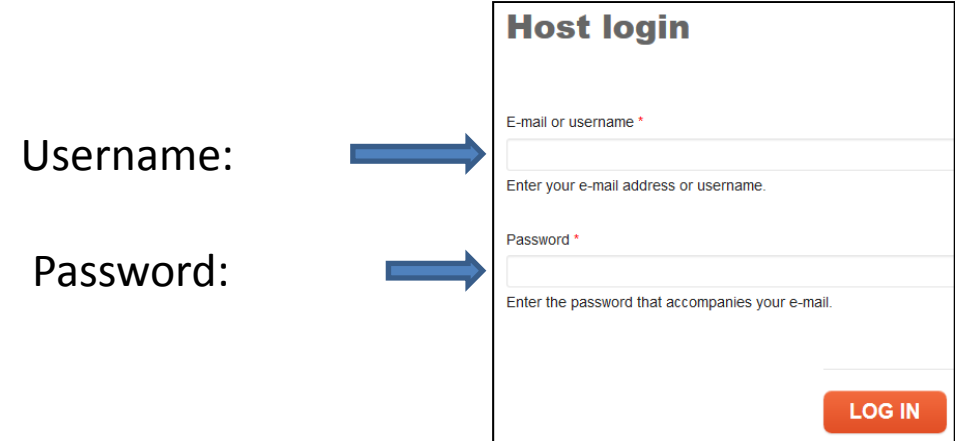

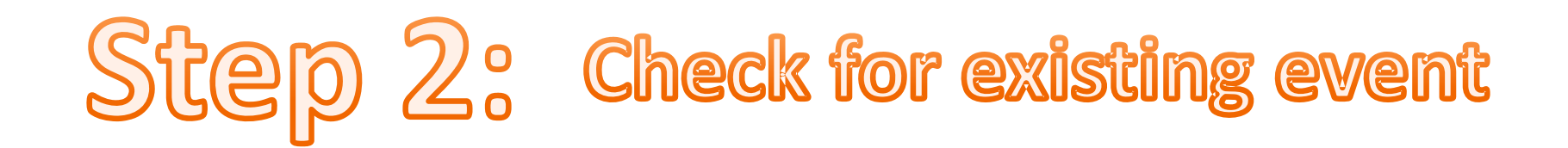

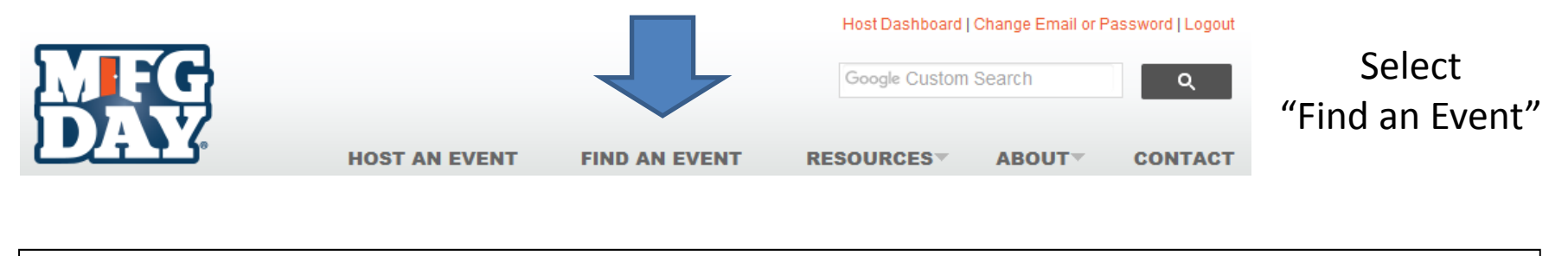

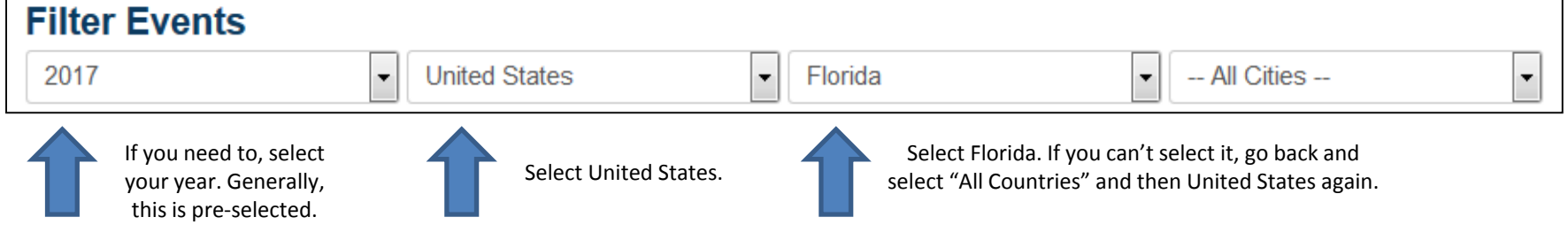

Go down and then look to see if your event has already been created. Check date and location, as your company might be there but imight be under <sup>a</sup> different tour than the one you're planning. The list is in alphabetical order.

If you can't find your event, continue to Step 3a.

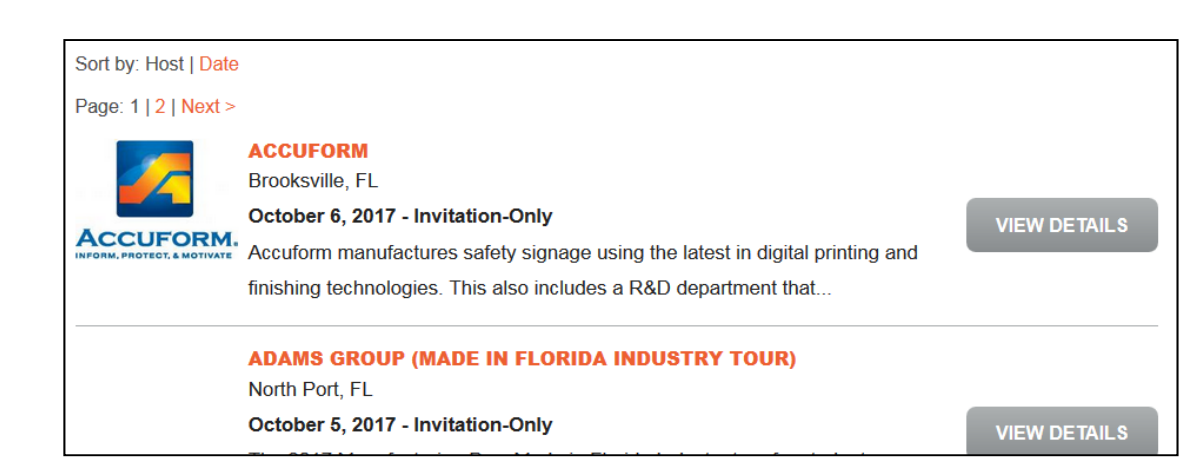

## Step 3a: Create an event for MFG Day

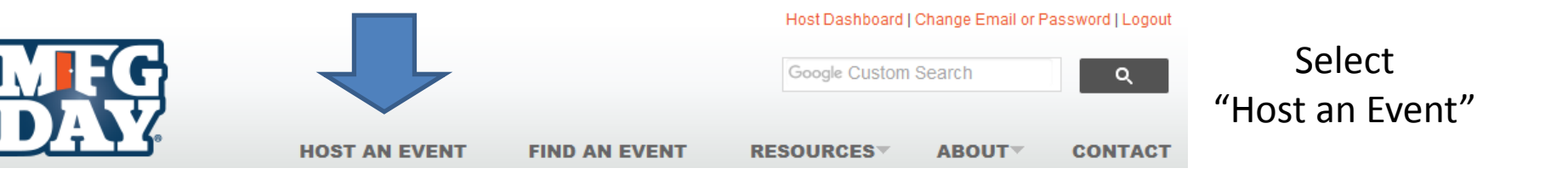

Put in, without quotation marks, "Name of Organization [as found on main website]" (Made In Florida Industry Tour)

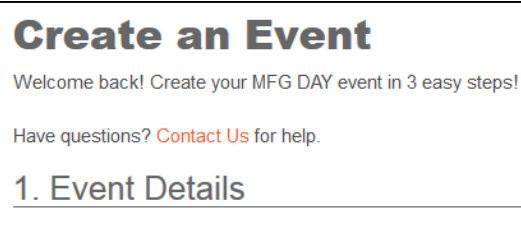

Name of Host Company or Organization \*

Check these twoby default. There might be orders to select others.

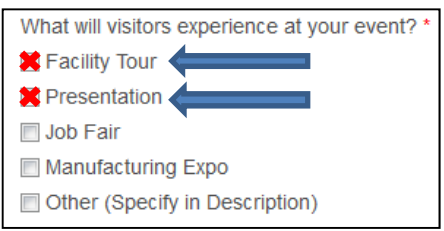

Full Address \* (e.g. 833 Featherstone Rd, Rockford, IL 61107) This is where we'll display your event on the map.

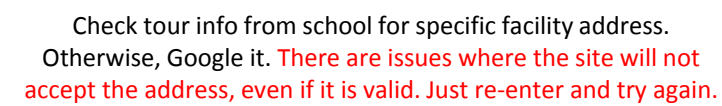

Copy and paste this for every single one.

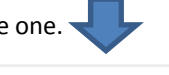

**Event Description \*** 

The 2017 Manufacturing Day, Made in Florida Industry tour for students are geared to showcase products that are "Made in Florida" as well as give students, educators and the community at large an up‐close look at high‐skilled, high‐wage educational and careers pathways in Florida's diverse manufacturing sectors.

What makes your event unique? Why should someone attend? Include information regarding dress code, safety, or special instructions for students and educators.

Click this to go onto the next page.

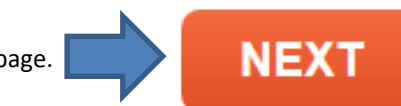

## Step 3b: Create an event for MFG Day

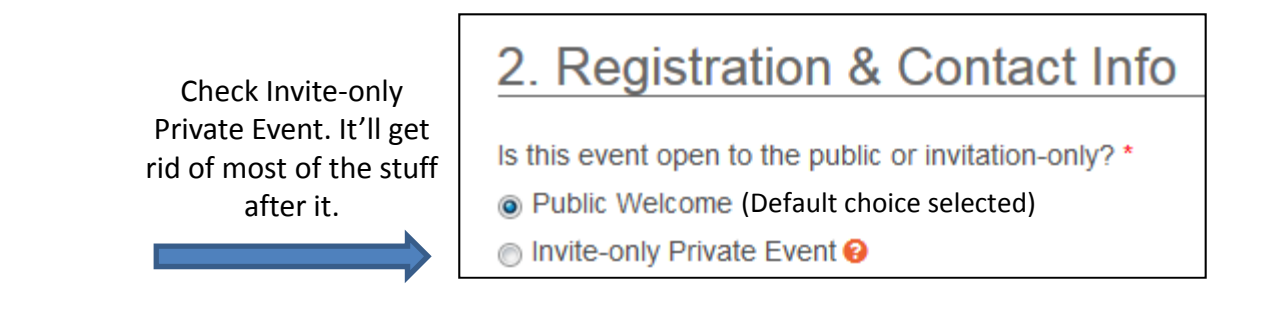

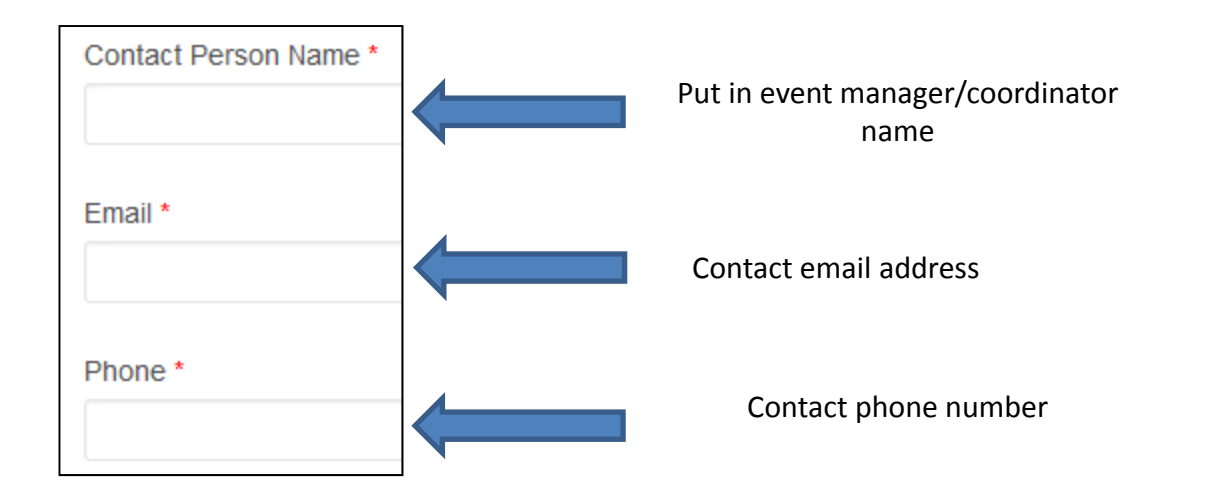

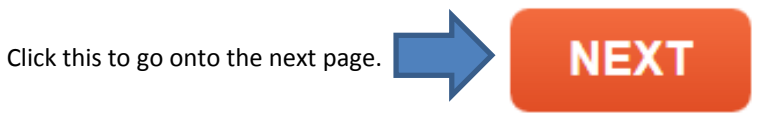

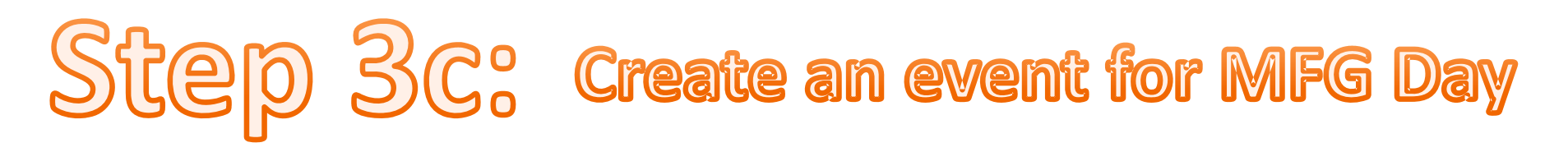

Now for this, you'll have to go to the company website and answer these questions to the best of your ability based off of that information. If you are uncertain, you can ask for help, but it's best to try and do it yourself, as your supervisors will be going off of the same information you have.

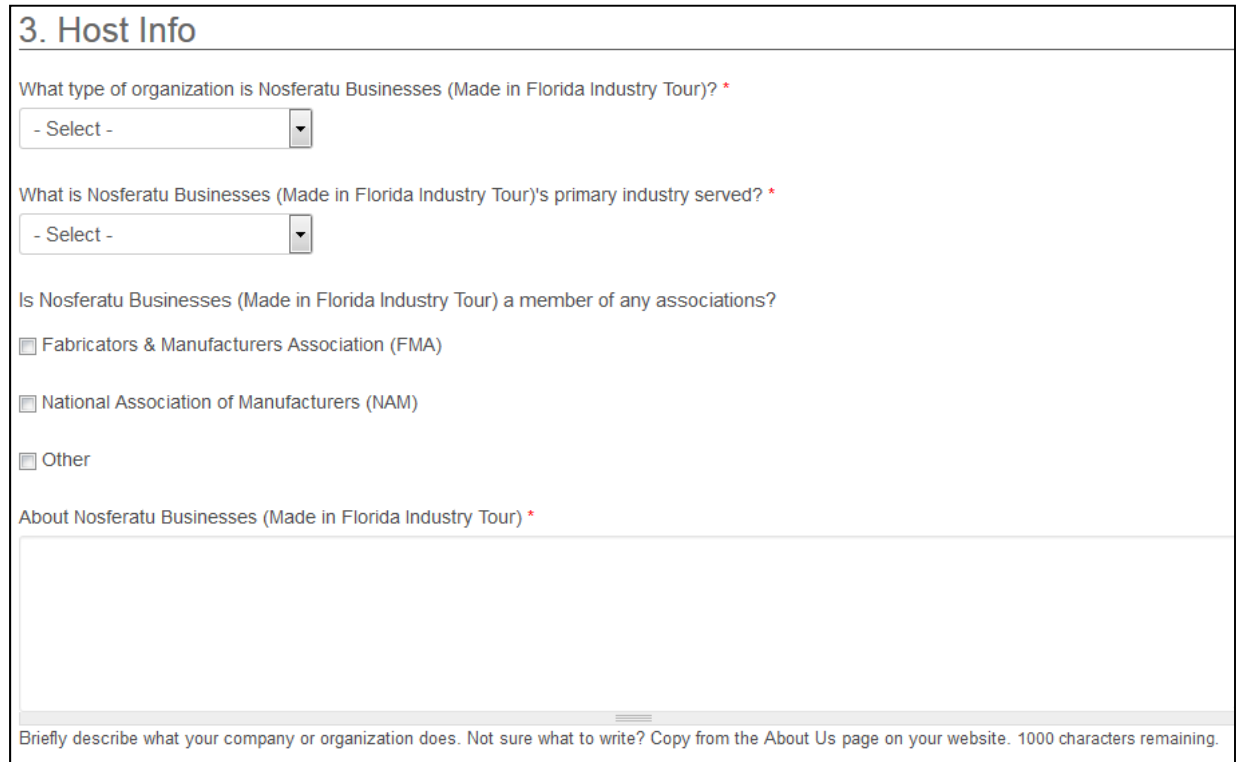

Click this to finish one event of many.

**SAVE EVENT**